## THE OKLAHOMA PUBLISHER, July 2005 **elligent move for Apple**

If you've been keeping up with your Apple news, you know of Apple's switch to Intel processors in 2007. G5 laptops here we come. For newspapers, this switch means big changes for updating software and more powerful machines. If you're running on a Macintosh platform, keep a close eye on this for the next several years.

The processor Apple uses now is a PowerPC processor. It has been the basis of the Macintosh platform since 1994. When Apple makes the switch to the faster, cooler running Intel chips, the leap will be very similar to the one made back in 1994. Apple's current OS X and compatible programs will run on the Intelbased machines with a patch software called Rosetta.

When the new computers come out, we will have been running on OS X for seven years. It is a testament to Macintosh machines that so many of us are still running Mac OS 9. Now is the time, though, to start budgeting for upgrades.

The trick will be when to buy in. Try to buy

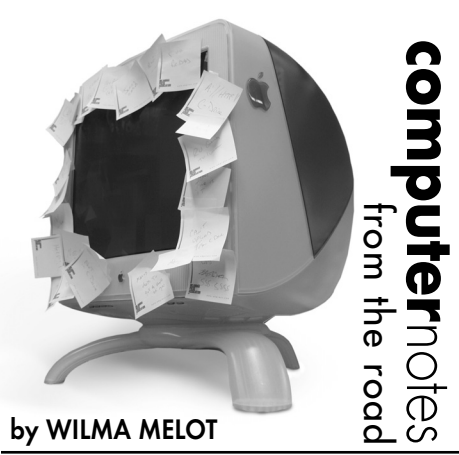

when you can optimize the number of years your new software will be able to keep you in a competitive situation. Look closely at release dates and native compatibility with the new Intel processors for all software and equipment.

Good planning and research will help you stay under budget and keep you from making a lot of unexpected purchases. When upgrading,

there will always be little expenses like compatible scanners and card readers, but expensive upgrades on programs can be avoided. Think through everything you use everyday and look at what each item will cost to replace.

Windows users can expect the same kinds of changes with the release of Longhorn. Research has to be done on the PC side as well to keep from incurring heavy expenses.

Many of you may want to stick with used computers for a while after the release of the Intel Macs, and for some this will be fine. Finding good OS 9 machines that are not worn out is getting tougher, so do your homework here as well.

If you have upgraded to OS X software in the last five years, you should have no problems running an Intel-based Mac in 2007. However, if you are still running classic applications as your primary software, you should watch the news closely for Apple's release of the Intel chips.

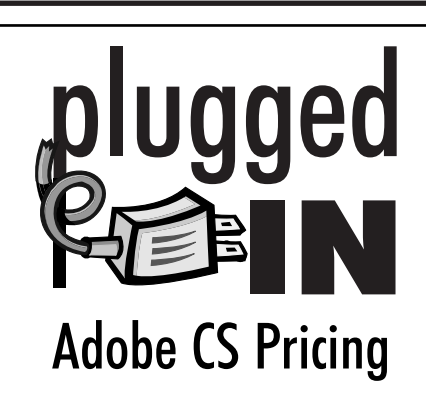

I caught some heat about last month's article on the pricing of the new Adobe Creative Suite. If I was not clear then, let me be now.

You really need to read the fine print when buying Creative Suite for the **first time**.

Let's take a deep look at what this giant software company is charging for their new products, especially Adobe Creative Suite 2 Premium.

## **Upgrade from Photoshop**

If you have an older copy of Photoshop (version 5.0 to 7.0), on the platform you want to upgrade, you can upgrade to the entire Creative Suite at Adobe's web site for \$749. The downloadable version, without the CDs, is \$449. You need high-speed internet access and a lot of time to upgrade by downloading.

## **Upgrade from CS 1**

If you already own Adobe Creative Suite and are ready **to upgrade to CS 2,** make sure you have either a licensed version of Adobe Creative Suite Premium 1.1 or earlier, or Adobe Creative Suite Standard 1.1 or earlier. The upgrade must be the same platform as the programs you already own. The upgrade to CS 2 is \$549. This price gets you the CDs or the downloadable version.

A brand new copy of Adobe Creative Suite 2 Premium, for either the CDs or downloading, is \$1199. I guess it really pays off to own an old copy of Photoshop.

I always recommend getting a copy of all your programs with the CDs. It comes in handy when you need to reinstall.

All new Adobe software must be activated by phone or on the web.

The programs no longer come with very good manuals. They want you to use the help menu and the CD training, so here are some good books that can serve as reference manuals for InDesign.

The first is Moving to InDesign from Peachpit Press. This book is written for Pagemaker and QuarkXpress users who are making the conversion to InDesign. It runs for about \$29.

Another good beginners book is Adobe InDesign CS One-on-One by Deke McClelland. You can find this book online for \$28.32. It lists for \$48.45.

Real World Adobe InDesign CS by Olav Martin Kvern and David Blatner is very complete but is more for the experienced user. It can be purchased for \$31.33.

Go to the book store and flip through several to see which ones you might like best before buying.

**Palette setups for newspapers**

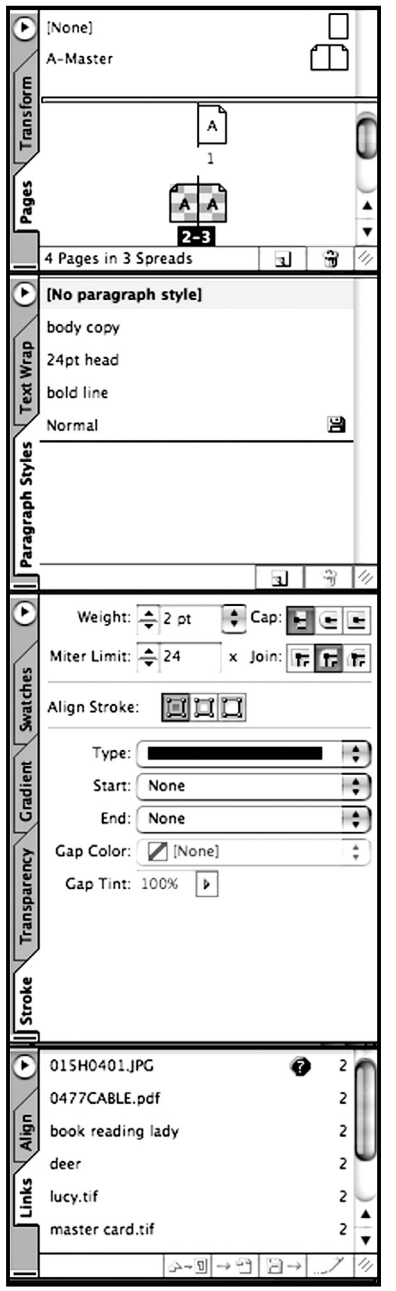

The newer versions of InDesign allow you to customize your workspace and save it for future use. If you are new to this program, customizing your own setup of palettes can save valuable time when building a paper. The tools you utilize the most will be ready for use each time you start a new paper.

I have noticed the palettes people are using at their papers and hopefully these hints will help speed up production.

The CS versions of these programs allow palettes to hide on the side of the screen when not in use. Unfortunately, the palettes we need the most are almost always in use, so let's clean up our favorite palettes in InDesign.

Of the palettes that are already open on your desktop, drag the tools that you do not use onto the desktop by their respective tabs. Close them by clicking on the button at the top left of each tool.

They let you put the palettes you use anywhere you want them. Grab a tab and you can make a whole new group of palettes by dragging them to the side of your monitor. You can also add to the existing palettes in groups by dragging the palettes into the boxes that already exist.

Now that you have them how you want them, click on Window> Workspace> Save workspace and name your arrangement.

Here are some good palettes and tools to start learning about first.

Pages lets you move between pages in your document and repair pages if you need to rearrange a document.

Paragraph Styles helps you automate the styling of text for the paper.

Text Wrap allows you to float pictures in text blocks. also.

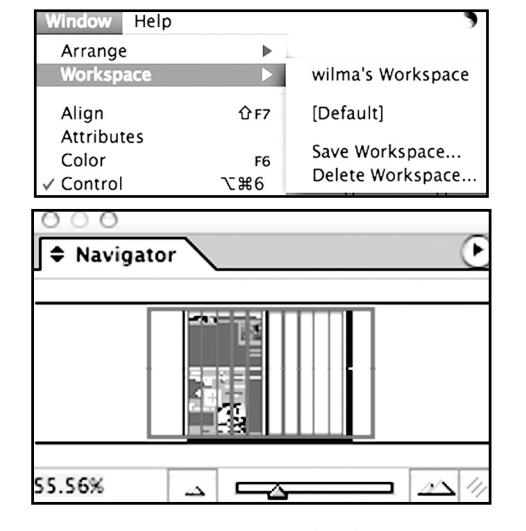

The Tabs menu can be helpful to have open rather than having to hunt it down.

Altering the look of boxes in ads and around pictures will require several tools. Stroke (works in tandem with the corner effects menu), Swatches and Gradient (for fancy screens) can all come in handy.

Transform (lets you perform changes like rotate), Align and Transparency also aid in ad creation and altering.

One last palette is the wonderful Links box. It shows you if your photos and ads are linked to the document before you create that perfect PDF.

One palette that should be closed is the Navigator. It slows down InDesign and is of no real benefit to the user. The Navigator also uses valuable RAM memory.

If I have left out your favorite tool, just place it on the desktop before saving.

Workspaces are available in Photoshop

"Computer Notes" is brought to you by the Oklahoma Advertising Network (OAN). For more information on the OCAN program, contact Oklahoma Press Service at (405) 524-4421.